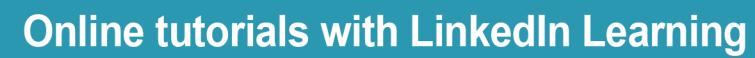

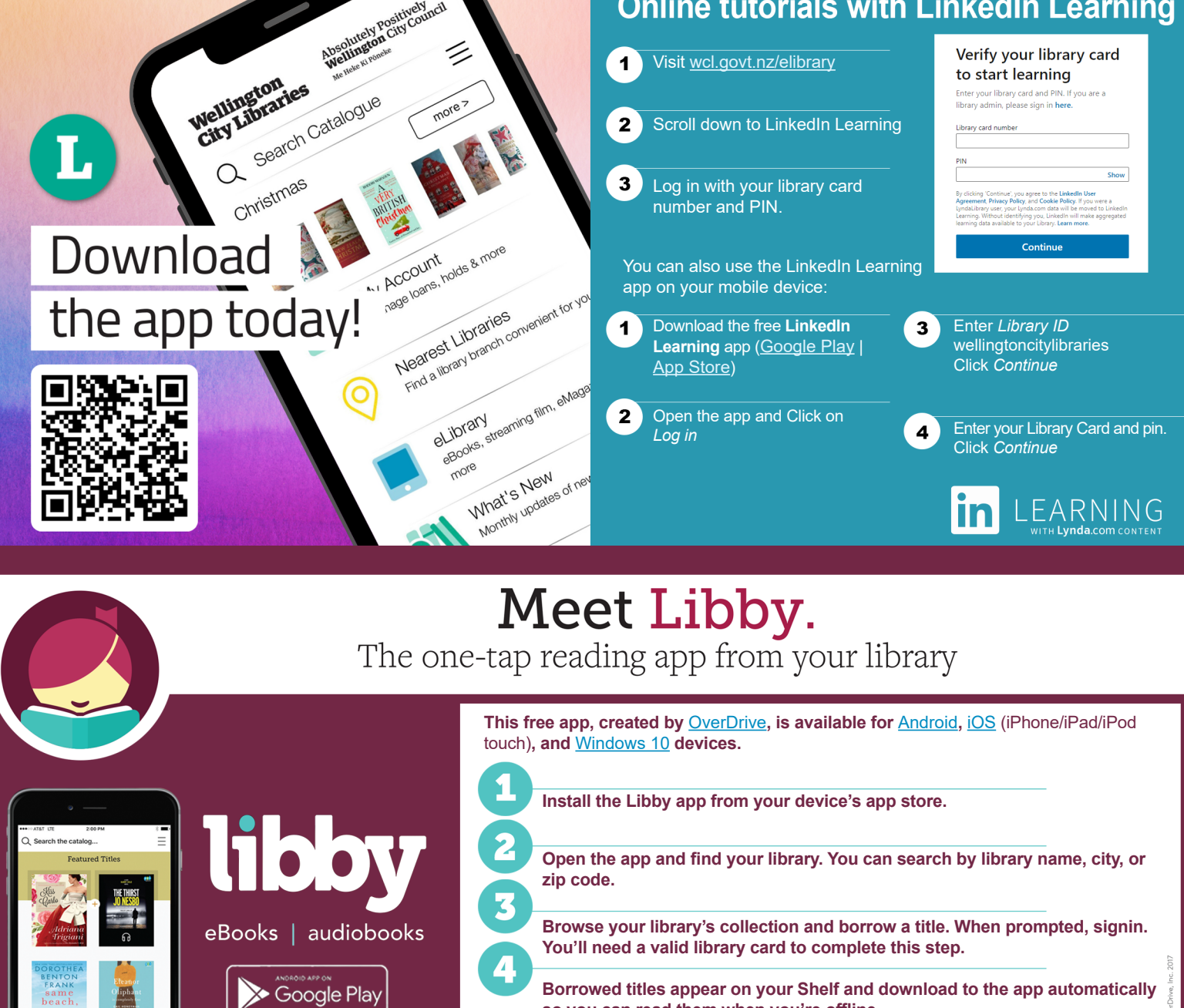

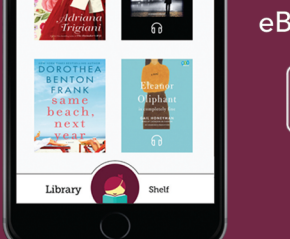

Borrow

Borrow eBooks and eAudiobooks online or with our library app.

**so you can read them when you're offline.**

**Tap Start Reading or Start Listening to open a title.**

**From your Shelf, you can:**

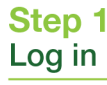

**Bolinda** 

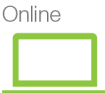

From your [library](https://fe.bolindadigital.com/wldcs_bol_fo/b2i/mainPage.html?b2bSite=1097)  [website](https://fe.bolindadigital.com/wldcs_bol_fo/b2i/mainPage.html?b2bSite=1097) log in to BorrowBox with your library ID/barcode and password/PIN.

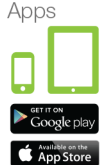

Install BorrowBox app on your devices. Select your library and then enter your library ID/barcode and password/PIN.

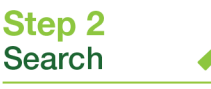

Available on the<br>App Store

Search, browse and discover our great collection 24/7, by title, author or category, read extracts, listen to excerpts and more.

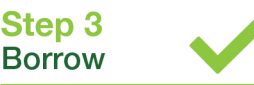

Confirm your choice or reserve a title for later.

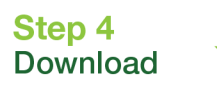

Download the complete eBook or eAudiobook instantly. When reserved titles are ready to download we'll email you.

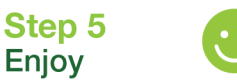

Enjoy reading bestselling eBooks and listening to the most popular eAudiobooks from your favourite Australian and international authors everywhere you go.

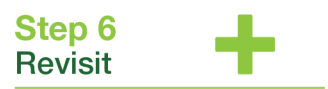

**Happy Reading** 

We're always adding new titles. so visit often and make the most of your library membership.

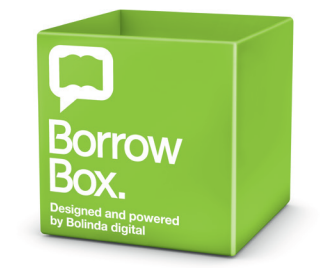

Find more information and services on [wcl.govt.nz/elibrary](http://wcl.govt.nz/elibrary)

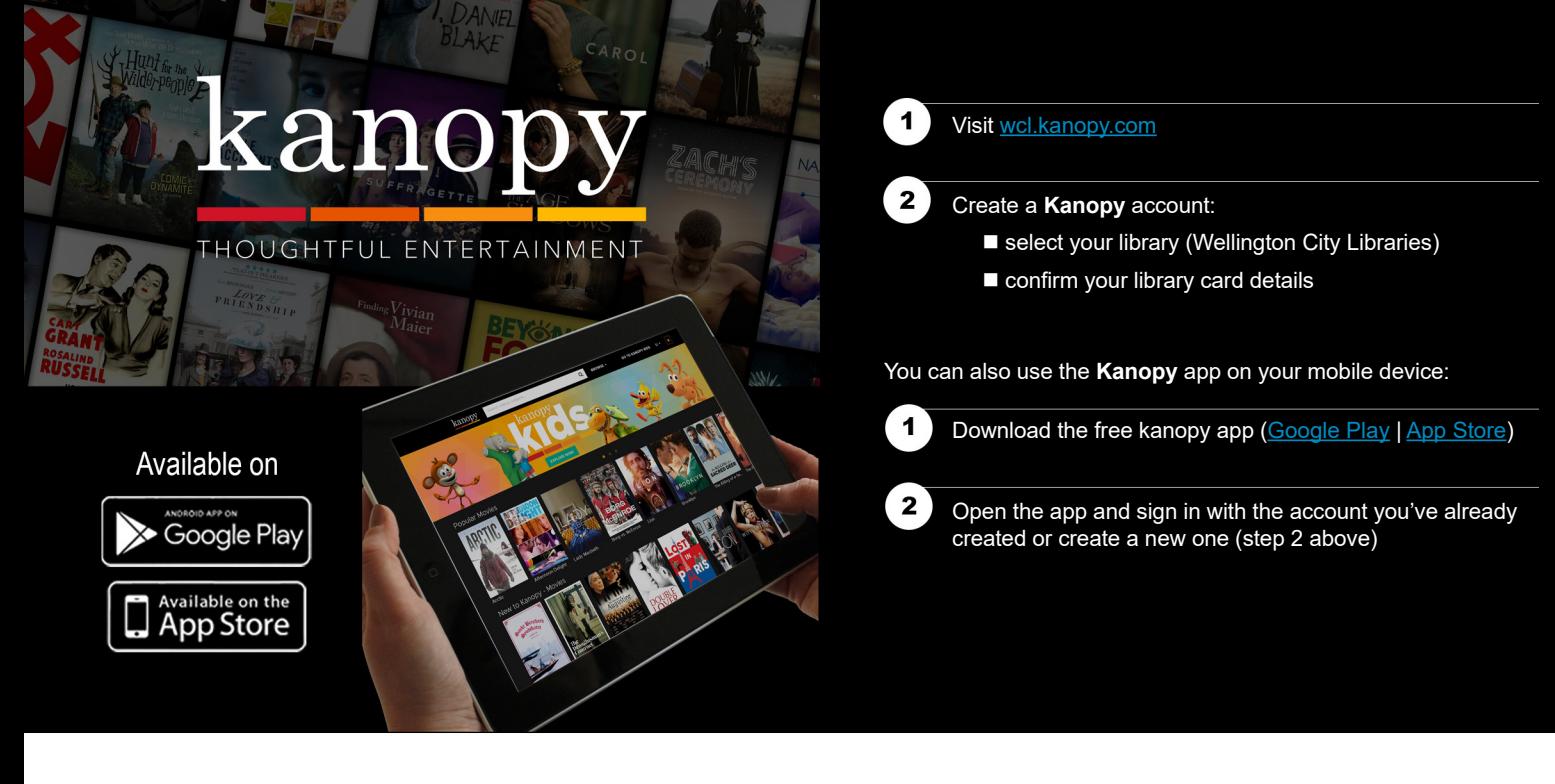

## beamafilr

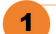

Visit [wellingtoncitylibraries.beamafilm.com](http://wellingtoncitylibraries.beamafilm.com)

Enter your library card details

Once you've authenticated, you'll be able to either set up your Beamafilm account or log in to your existing Beamafilm account and start watching.

You can also use the **Beamafilm** app on your mobile device:

Download the free Beamafilm app [\(Google Play](https://play.google.com/store/apps/details?id=com.beamafilm&hl=en_NZ&gl=US) | [App Store\)](https://apps.apple.com/au/app/beamafilm/id1454610892)

Open the app and sign in with the account you've already created or create a new one (step 3 above)

Films can also be streamed from any internet connected device including computers, phones or tablets and on TV's via Chromecast, AppleTV or HDMI.

Please note, using your Google or Facebook account to log in is currently not available as an option, also the Beamafilm app doesn't work with our library — we're working on these.

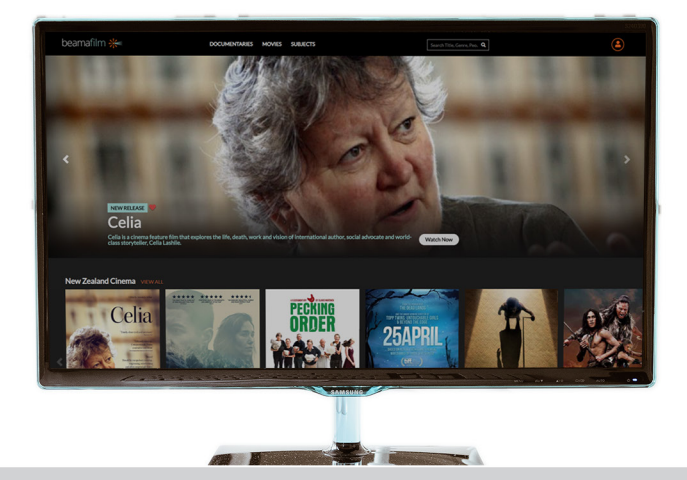

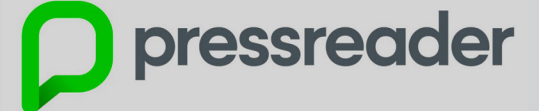

## **Desktop or Mobile devices**

Visit [pressreader.com](http://pressreader.com) or download the free PressReader app ([Google Play](https://play.google.com/store/apps/details?id=com.newspaperdirect.pressreader.android&hl=en) | [App Store](https://apps.apple.com/us/app/pressreader/id313904711)). Click the Sign in button Select the 'Library Card' option Search for 'Wellington City Libraries' > Click to select us as your library

Enter your Library card number and your 'PIN', and click the 'Sign in' button (also tick the 'Stay signed in' checkbox to save your login)

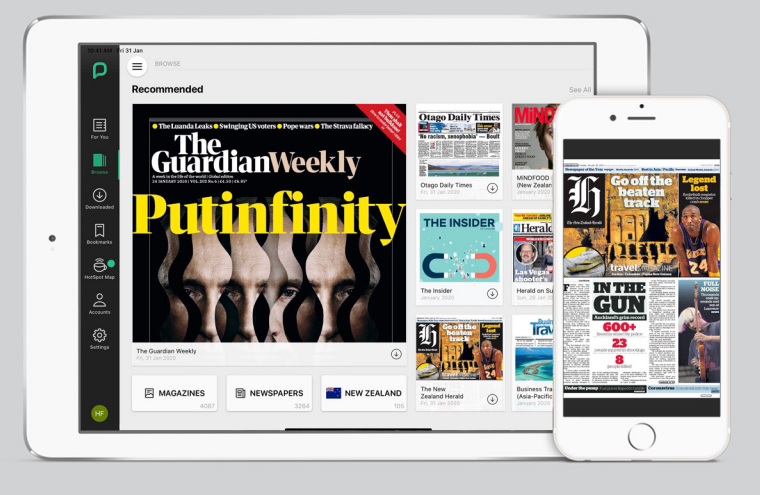